# دادعتسالا عضو يف ASA ىلإ ASA ةقداصم لاثم لالخ نم ادوجوم AAA زاهج نوكي امدنع نيوكت L2L  $\overline{\phantom{a}}$

## المحتويات

المقدمة المتطلبات الأساسية المتطلبات المكونات المستخدمة التكوين <mark>الرسم التخطيطي للشبكة</mark> التحقق من الصحة الموجّه استكشاف الأخطاء وإصلاحها

## المقدمة

يصف هذا المستند كيفية العمل حول سيناريو لا يمكن فيه للمسؤول المصادقة على جهاز أمان قابل للتكيف (ASA) من Cisco في زوج تجاوز الفشل نظرا لحقيقة وجود خادم المصادقة والتفويض والمحاسبة (AAA (على موقع بعيد من خلال شبكة LAN إلى شبكة L2L (LAN(.

وعلى الرغم من إمكانية إستخدام الطريقة الاحتياطية للمصادقة المحلية، فيفضل مصادقة RADIUS لكلا الوحدتين.

# المتطلبات الأساسية

### المتطلبات

توصي Cisco بأن تكون لديك معرفة بالمواضيع التالية:

- تجاوز فشل ASA
	- $VPN$ .
- ترجمة عنوان الشبكة (NAT)

### المكونات المستخدمة

لا يقتصر هذا المستند على إصدارات برامج ومكونات مادية معينة.

تم إنشاء المعلومات الواردة في هذا المستند من الأجهزة الموجودة في بيئة معملية خاصة. بدأت جميع الأجهزة المُستخدمة في هذا المستند بتكوين ممسوح (افتراضي). إذا كانت شبكتك مباشرة، فتأكد من فهمك للتأثير المحتمل لأي

أمر.

ملاحظة: أستخدم [أداة بحث الأوامر](//tools.cisco.com/Support/CLILookup/cltSearchAction.do) (للعملاء [المسجلين](//tools.cisco.com/RPF/register/register.do) فقط) للحصول على مزيد من المعلومات حول الأوامر المستخدمة في هذا القسم.

## الرسم التخطيطي للشبكة

يوجد خادم RADIUS على الجانب الخارجي لزوج تجاوز الفشل ويمكن الوصول إليه من خلال نفق L2L إلى .12.12.12.2 هذا ما يسبب المشكلة لأن ASA الاحتياطي يحاول الوصول إليها من خلال الواجهة الخارجية الخاصة به ولكن لا يوجد نفق تم إنشاؤه عليه في هذه النقطة؛ ولأنه يعمل، يجب أن يرسل الطلب إلى الواجهة النشطة حتى يمكن للحزمة التدفق عبر الشبكة الخاصة الظاهرية (VPN (ولكن يتم نسخ المسارات من الوحدة النشطة.

أحد الخيارات هو إستخدام عنوان IP مزيف لخادم RADIUS على ASAs وتوجيهه إلى الداخل. لذلك، المصدر والوجهة عنوان من هذا ربط يستطيع كنت ترجمت على أداة داخلي.

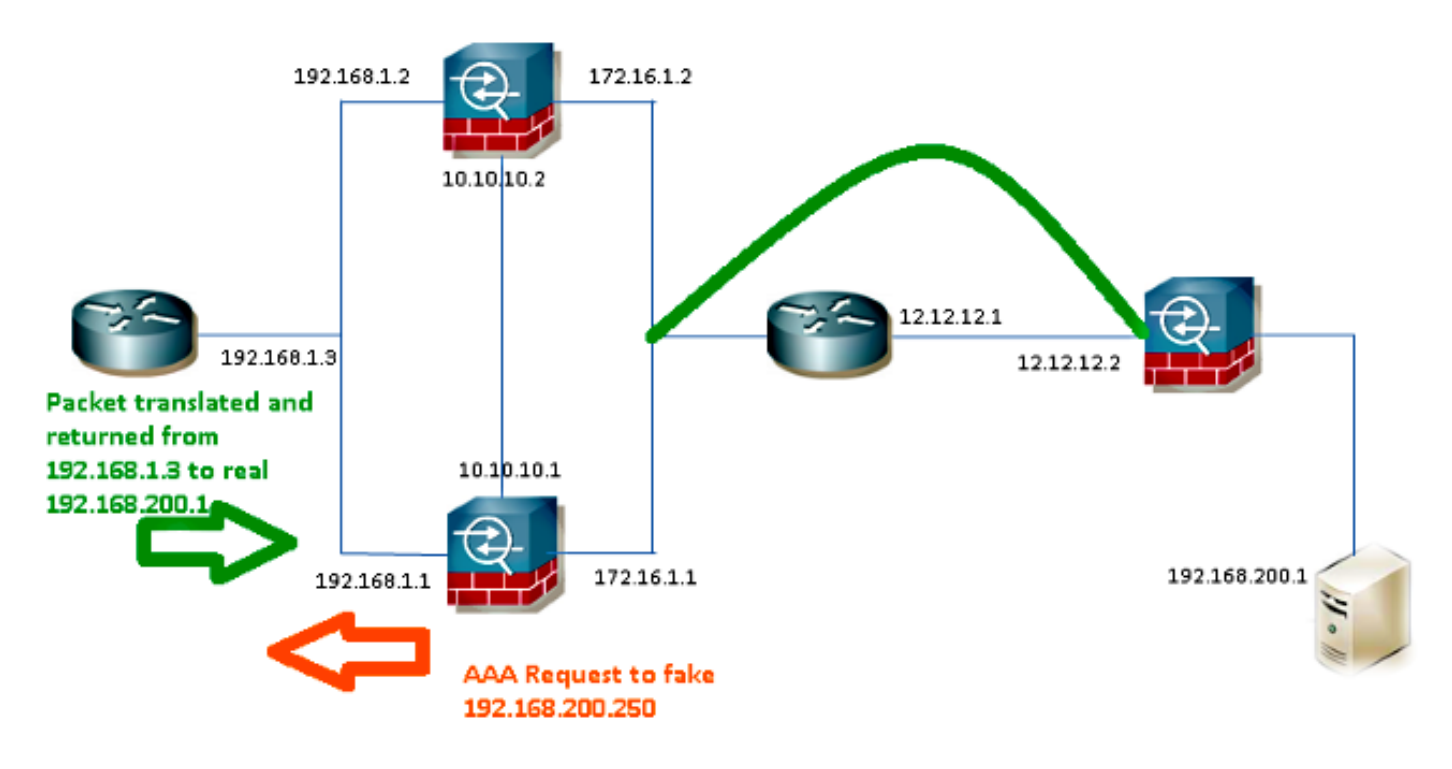

#### الموجه 1

interface FastEthernet0/0 ip address 192.168.1.3 255.255.255.0 no ip redirects no ip unreachables ip nat enable duplex auto speed auto

ip access-list extended NAT permit ip 192.168.1.0 0.0.0.255 host **192.168.200.250**

```
ip nat source static 192.168.200.1 192.168.200.250
```
ip route 0.0.0.0 0.0.0.0 192.168.1.1 ASA

```
aaa-server RADIUS protocol radius
aaa-server RADIUS (inside) host 192.168.200.250
                                      timeout 3
                                      ***** key
                       authentication-port 1812
                           accounting-port 1813
```
aaa authentication serial console LOCAL aaa authentication ssh console RADIUS LOCAL aaa authentication telnet console RADIUS LOCAL aaa authentication http console RADIUS LOCAL aaa authentication enable console RADIUS LOCAL

```
route outside 0.0.0.0 0.0.0.0 172.16.1.3 1
route inside 192.168.200.250 255.255.255.255 192.168.1.3 1
```
ملاحظة: تم إستخدام عنوان 192.168.200.250 IP في المثال، ولكن أي عنوان IP غير مستخدم يعمل.

## التحقق من الصحة

استخدم هذا القسم لتأكيد عمل التكوين بشكل صحيح.

[تدعم أداة مترجم الإخراج \(للعملاءا](https://www.cisco.com/cgi-bin/Support/OutputInterpreter/home.pl)[لمسجلين فقط\) بعض أوامر](//tools.cisco.com/RPF/register/register.do) show. استخدم "أداة مترجم الإخراج" لعرض تحليل لمُخرَج الأمر show.

## الموجّه

```
Router# show ip nat nvi tra
                   Pro Source global Source local Destin local Destin global
udp 192.168.1.3:1025 192.168.1.1:1025 192.168.200.250:1812 192.168.200.1:1812
                                      --- 192.168.2.1 192.168.200.1 ------ 192.168.200.1 192.168.200.250 ---
```
# استكشاف الأخطاء وإصلاحها

لا تتوفر حاليًا معلومات محددة لاستكشاف الأخطاء وإصلاحها لهذا التكوين.

ةمجرتلا هذه لوح

ةي الآلال تاين تان تان تان ان الماساب دنت الأمانية عام الثانية التالية تم ملابات أولان أعيمته من معت $\cup$  معدد عامل من من ميدة تاريما $\cup$ والم ميدين في عيمرية أن على مي امك ققيقا الأفال المعان المعالم في الأقال في الأفاق التي توكير المالم الما Cisco يلخت .فرتحم مجرتم اهمدقي يتلا ةيفارتحالا ةمجرتلا عم لاحلا وه ىل| اًمئاد عوجرلاب يصوُتو تامجرتلl مذه ققد نع امتيلوئسم Systems ارامستناه انالانهاني إنهاني للسابلة طربة متوقيا.